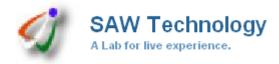

- Website design and development
- Software design and development
- IT Strategy Consulting Services
- Multimedia Creative Services
- E-Commerce
- Mobile Application Development

# Sawtechnologies Customized Inventory, Accounts and Warehouse Management Software with Client Interface Development

#### Objective:

The main purpose create this WMS is to provide warehouse owner simpler software solutions so that they can do their day to day Inventory, Invoicing, Outward, Inward, Reporting, slip book work efficiently at their place.

### Feature List of SAW Technology WMS.

WMS is a Complete Package with various modules involving various Business Processes of a Company right from Enquiry, Quotation, Inventory, Production, Billing, Service and Accounts. Any type of changes or requirement of warehouses that is necessary will also be carried out after a detailed analysis with your Company.

#### **Administration Module**

Administration Module in SAW Technology WMS has modules which can be used to control the Company, Customer, Inventory, Reporting, Email-server, Messages, Product Information, Users Information with True Multi Company Environment and Multiple User Environment.

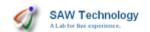

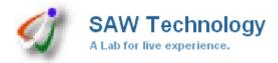

- Website design and development
- Software design and development
- IT Strategy Consulting Services
- Multimedia Creative ServicesE-Commerce
- Mobile Application Development

## Client Sales Order – Goods Received – Goods Issued and Billing Module

- ✓ **Inward:** When Client Goods to be Coming to the Ware House, Client's Order will be saved on the System with the Details of the Products, Type of Contract (for Warehouse Space on Lease (Space type), 7 Days, 15 Days, 30 Days etc.) along with the Rates Emerging from the System.
  - Copy of the Client order can also be uploaded on to the System and you can use that any time. Receipts generated as Get Pass, Party Intimation and Inward Latter for Client. It can be send via Email or User can take print out as receipt
- ✓ **Client Goods Received:** Against the Client Order, Goods send from the Client will be received in a Store Location. Inventory of the Store will be updated positively and Stock Report will be updated.
- ✓ **Outward:** At the time when Goods are issued to the client after receiving the instructions, the Challan will be prepared for the same with the details of the Goods Issued with Issue Note. Inventory will be deducted after making this document.
- ✓ Sales Invoice: Depending on which Sales Book the admin has created, multiple options of the Sales Book can be viewed on Clicking on Sales Invoice. Series of the Invoice can be maintained accordingly. Invoice can be prepared from one or many challans. Client Name and other details can be selected from Master so that the pending Challans are populated. Agent/Broker Information and Sales Person Info is also populated. Details like LR No., LR Date, Dispatch Through, Document Through, Preparation and Dispatch Date and Time, Transport Details, Product Details, Selection of Terms and Conditions, Tax Structure with Final Discount and any additional plus/minus charges. Final Total and Conversion in Words is auto from the System and Comments can be put at the end. Also Dispatch address can be also populated or mentioned. Various types of Sales Invoice Print Format can also be given.
- ✓ **Auto Sales Invoice:** SAW Technology WMS also offers you Auto Sales Invoice Facility so that user doesn't have to prepare individual Invoices for each Client separately. It can be done in Auto Mode.
- ✓ **Auto Billing:** At a defined date/day, System will be processing an Auto Billing after calculating the relevant Stocks kept by the Client and with the Criteria that is suitable as per the Sales Order Criteria and Rates.

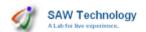

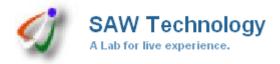

- Website design and development
- Software design and development
- IT Strategy Consulting Services
- Multimedia Creative Services
- E-Commerce
- Mobile Application Development

#### Sales Module

Sales Department deals with registering Enquiry of the Product, Sending Quotation and doing the Quotation Follow ups and sending the goods to Client by making Sales Challans and Invoice. Sales Module has Enquiry, Quotation, Quotation Follow Up, Client Sales Order, Sales Challan, Sales Invoice, Auto Sales Invoice, Order Cancel/Close, Challan Return, and Sales Invoice Return & Sales Service as Sub Modules.

- ✓ **Sales Enquiry:** All Enquiries coming from various sources can be entered in the system. Nature of Enquiry, Basic Client Details, and Product Details can be entered.
- ✓ Quotation: Quotation of Individual Products or Finished Parts with Assembled Items can be made from the system by entering various details like Client Details, Terms and Conditions, Discount Structure etc.
- ✓ **Quotation Status and Follow Up:** After sending the Quotation to Client, it can be followed up in the Quotation Follow Up Module along with Reminders and Status of the Quotation can be maintained like Open, Closed, Order Cancel, Order Lost With respective comments and reasons for better Analysis. Various types of Quotations can be made from the System and Print Formats with various permutations and combinations can be derived and achieved from the System.

## **Inventory Module**

Inventory Module includes Inter Branch Transfer, Goods Inward from Party, Opening Stock etc.

- ✓ **Inter Branch Order:** This form is a Ordering Form from other Branches of the Company. Here Branch Details is selected along with Staff who is making entry and product details. This Form is used as Order from other Branch.
- ✓ **Inter Branch GIN (Goods Issue Note):** From the Order Prepared, One Branch Prepares the Goods Issue Note to other Branch using this form
- ✓ **Inter Branch GRN (Goods Received Note):** This Form is used for entering the Products Issued from other Branch and receiving them in a Branch for Inter Branch Stock Transfer.
- ✓ **Goods Inward (Client):** Products which are to be in warded from Client in a particular Store can be entered who have no reference to any challan or Invoices.
- ✓ **Opening Stock:** All Stock Quantities which are present at the time of starting the transactions in SAW Technology WMS will have to be entered as Opening Stock Quantities in various Stores. Opening Stock will be the base of the Inventory Figures. Additions and Deductions from Inventory will happen from the Opening Stock Figures.
- ✓ **Stock Adjustment:** Any kind of Stock Adjustments can be entered here in order match the Physical and Software shown Quantities.
- ✓ **Material Issue:** Any Products to be issued to Staff in an Organization can be tracked through this form.

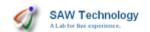

- Website design and development
- Software design and development
- IT Strategy Consulting Services
- Multimedia Creative Services
- E-Commerce
- Mobile Application Development

## Financial Accounting (FA) Module

This Module has in depth forms required to capture the various Accounting Functions in an Organization.

- ✓ **Bank Receipts:** In Bank Receipts Form, all Bank Payments in Different Bank Accounts can be entered which are received from Clients. Moment a Bank is selected, Bank Balance is shown there, Moment the Client is Selected, Balance Payment is shown as reference. Payments can be entered against Client Invoices along with Cheque Details and also adjustments can be done.
- ✓ **Cash Receipts:** Cash Received from Clients can be Entered here with adjustments.
- ✓ **Bank Payments:** In Bank Payments Form, all Bank Payments from Different Bank Accounts can be entered which are to be made to various Parties. Moment a Bank is selected, Bank Balance is shown there, Moment the Party is Selected, Balance Payment is shown as reference. Payments can be given against Invoices along with Cheque Details and also adjustments can be done.
- ✓ **Cash Receipts:** Cash Payments to parties can be entered here.
- ✓ **Debit Note Entry:** Any Debit Note Entry for Accounts can be posted here.
- ✓ **Credit Note Entry:** Any Credit Note Entry for Accounts can be posted here.
- ✓ **Journal Voucher (JV) Entry:** Any Journal Voucher (JV) Entry for Accounts can be posted here.
- ✓ Petty Cash Vouchers: Postings in Different Cash Accounts can be done through Petty Cash Vouchers entries. All Sundry Expenses can be tracked and also Cash In Hand in different Books can be tracked.
- ✓ **Bank Reconciliation:** Detailed Bank Reconciliation can be done through this form once the Payment Made / Payment received is realized in the Bank.
- ✓ Contra Entry: Contra Entries for Accounts can be made here.
- ✓ **Account Opening Balances:** All Accounts Opening Balances can be entered here against various Account Heads and Individual Accounts.

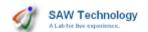

- Website design and development
- Software design and development
- IT Strategy Consulting Services
- Multimedia Creative Services
- E-Commerce
- Mobile Application Development

#### Client Interface Module

✓ Client Interface Module will have to be created with giving Log In to all the Clients and updating their Inventory and Accounts Data on the Web Database. Each Client can have Username and Password through which they can log in and check the details posted by Wearhousing Software Admin.

## Authorization Levels in Application:

Various Types of Authorization Levels will be given in the Application.

- Group Master Different Groups can be defined by the Administrator like Users, Management, Admin, Super Users etc.
- > User Master Each group consists of different users with their user name and passwords to access the application. Log In details can be viewed and accessed by administrator and log file is maintained for all the users.
- Access Rights Different access rights like Read, Write, Edit and Delete can be assigned Group Wise. Each user pertaining to the group is assigned that access right. These can be monitored by System Administrator.

#### **Application Security:**

Three Levels of Security will be maintained in the Application.

- Operating System Level Security with users defined with passwords.
- > Database Level Security with MY-SQL Database having Username and Password to access the same.
- > Application Level Security with defining Access Rights Different access rights like Read, Write, Edit and Delete can be assigned Group Wise. Each user pertaining to the group is assigned that access right. These can be monitored by System Administrator.

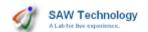

- Website design and development
- Software design and development
- IT Strategy Consulting Services
- Multimedia Creative Services
- E-Commerce
- Mobile Application Development

## Detailed MIS (Management Information Service) Reports Module

Detailed Management Information Service (MIS) Reports are given with respect to each Module. Reports can be exported using a Quick Export Utility in MS Excel, MS Word, RTF and PDF Format. All Reports have extensive Search and Sort Options with Date Filters.

#### ✓ Master Module Reports:

- ✓ Client Analysis Reports
- ✓ Supplier Analysis Reports
- ✓ Label Printing Reports
- ✓ Envelop Printing Reports
- ✓ Extensive Search on Various Filters and Sorting Combinations

#### ✓ Goods Inventory and Billing Module Reports:

- ✓ Client Sales Order Analysis Reports
- ✓ Client Goods Received Analysis Reports
- ✓ Client Goods Issued Analysis Reports
- ✓ Client Inventory Analysis Reports

#### **✓** Sales Module Reports:

- ✓ Client Sales Order Analysis Reports
- ✓ Sales Invoice Analysis Reports
- ✓ VAT Report
- ✓ Rebate and Discount Reports

#### ✓ Inventory Module Reports:

- ✓ Quick Stock Report
- ✓ Stock Detailed Reports
- ✓ Stock Summery Report
- ✓ Inter Branch Analysis Reports
- ✓ Material Issue Analysis Reports
- ✓ Daily Report
- ✓ Goods Inward Analysis Reports

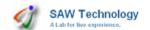

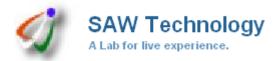

- Website design and development Software design and development
- IT Strategy Consulting Services
- Multimedia Creative Services
- E-Commerce
- Mobile Application Development

#### **✓** Accounts Module Reports:

- ✓ Ledger Report
- ✓ Daily Book Reports
- ✓ Bank/Cash Book Report
- ✓ Trial Balance
- ✓ Profit & Loss
- ✓ Balance Sheet
- ✓ Outstanding Report
- ✓ Ageing Analysis Report

#### ✓ Graphical Reports:

- ✓ Purchase Order Graphical Reports
- ✓ Sales Order Graphical Reports
- ✓ Purchase Graph With Cumulative Figures Display
- ✓ Sales Graph With Cumulative Figures Display
- ✓ Payment Issue Graphical Reports
- ✓ Payment Receipt Graphical Reports
- ✓ Payment Issue / Receipt Graphical Reports

#### **✓** Other Features & Reports :

- ✓ User Log Reports
- ✓ Auto Email Summery on Daily basis or at any specific event
- ✓ Auto SMS Summery on Daily basis or at any specific event (With SMS Package to be taken extra)
- ✓ On Screen Summery on Logging in
- ✓ Reminders and Alerts
- ✓ Stock Alerts
- ✓ User Friendly and Classy Look
- ✓ Easy to Navigate
- ✓ Display with Client Name on Screen

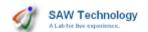

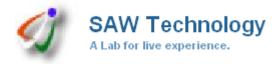

- Website design and development
- Software design and development
- IT Strategy Consulting Services
- Multimedia Creative Services
- E-Commerce
- Mobile Application Development

#### Masters Part

Masters Module has all Forms which work as Master Forms for the SAW Technology WMS. This will eliminate repeated data entries for common data like Products, Clients, Suppliers, Country Names, and City Names etc.

#### Masters > Initial Data

- ✓ **Group/Role Master:** Definition of all User Groups like administrator, sales, accounts etc. will be done by Admin through this form. All Groups can be given access rights in terms of Read, Write, Edit, Delete through individual form selection. Users who have selected access rights can only carry out that respective activity when they login to the System and Access Control can be established onto the users.
- ✓ **Users:** Here details of the Users can be saved along with their Username and Password and Main Business Unit of the Company to which he/she belongs to. Along with this Admin can give him the access to Other Accessible Business Units which user can access in this System.
- ✓ **Terms & Conditions:** All Terms & Conditions which are applied to various Sales & Purchase Forms such as Challan, Invoice, and Purchase Order etc. are defined here. They can be defined for either Purchase or Sales or Purchase and Sales Dept. Multiple Terms & Conditions can be defined here.
- ✓ **Tax Master:** All Taxes which are applied on various Sales & Purchase Forms can be defined here along with the Tax Header and Percentage of the Tax Applicable and the Group/Individual Entry on which is it applicable. Tax Headers can be made from Masters>Ledger>Accounts by Selecting Taxes & Duty as Account Group.
- ✓ **Agent Master:** All Sales/Purchase Agents can be defined here in this form along with their information of Contact and PAN No. etc. Posting Account of Agent can be also selected. Also general Percentage (%) of Commission of the Agent can be given with his Details which will be applicable in all sales and purchases if selected. Here Client / Supplier wise Agent Percentage Broking Commission can also be defined which can be specific to them with different values.
- ✓ **Staff Master:** All Members of the Staff can be defined here along with Staff Type Selection.
- ✓ **Transporter Master:** All Transporters associated with Company can be defined here.
- ✓ Currency Master: All different Currencies along with their Conversion Value can be defined here. Only one currency will remain as Base Currency while operating the SAW Technology WMS Application.

#### Masters > Product Data

- ✓ Product Master: All Purchase and Sales Products in the Company can be defined here. Selection of Category, Sub Category, Brand and Unit will be made under which the Product belongs. Product Type Selection will define whether Product will be Serial No. Related (Parts) or Batch No. Related. Purchase and Sales Print will allow that Description of Products to be printed in Challan, Invoice and Purchase Order Documents which are other then Product Name and User Defined.
- ✓ Product Category Master: All Product Categories can be defined here along with their Code and Description.
- ✓ **Product Sub Category Master:** All Product Sub Categories in various Categories can be defined here along with their Code and Description.
- ✓ Brand Master: All Product Brands can be defined here.
- ✓ Unit Master: All Product Units can be defined here.

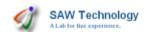

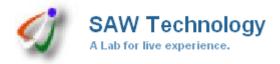

- Website design and development
- Software design and development
- IT Strategy Consulting Services
- Multimedia Creative Services
- E-Commerce
- Mobile Application Development

## Special Features

- ✓ WMS Includes Master Data, Purchase, Sales, Inventory, Production, Financial Accounting
  (FA), Detailed MIS (Management Information Services) Reports etc. Modules and depending
  on the nature of your business, modules can be customized.
- ✓ Web Enabled Application which can run on a Local Server as well as on Internet/Intranet using Browser Environment.
- ✓ Easy to use and negigate.
- ✓ Simple Interface.
- ✓ Activation / De Activation of Records
- ✓ Summery on Front Page of WMS where Monthly, Yearly etc. Sales/Purchase/Payment Summery will be displayed on one screen.
- ✓ Auto Emails and SMSes on various events.
- ✓ Truly Multi Company with Multiple Business Units / Branches Environment
- ✓ No Restriction/Add on Charges on Multi Company/Multiple Business Units/Multiple Branch/Multiple Users
- ✓ Multi Currency Options in Quotation and Purchase Order Forms
- ✓ Extensive Search Facility in all major forms along with Date Filters, Various Search Options, Various Sort Options, Ascending Order Or Descending Order Display Options, No. of Records per Page View Options to be selected by the user.
- ✓ Sorting Options after the Search is made on various Headers which are part of the Search Results in Ascending Order Or Descending Order.
- ✓ Full Screen Display with easy to navigate and access Menus in Logical Order.
- ✓ Sales & Purchase Product Name Printing in reports can be in User Defined Manner (Apart from actual Product Name)
- ✓ Quick Definition of Product Parameters like Inventory Quantities and Rates to Multiple Products along with Product Classification & Multiple Branch
- ✓ Inventory Concept with Multiple Stores and Complete Control on the Supplier Inventory given as Outsourcing Jobs Manufacturing.
- ✓ Product Classifications on the basis of Product Category, Easy Definition of Multiple Classifications in Speedy Manner while Creating Products.
- ✓ Manufacturing & Consumable Bill of Materials (BOM)
- ✓ Tree Structure Definition of Accounting Groups
- ✓ Printing Options With Or Without Company Letter Heads
- ✓ Client Raw Database for General Enquiries
- ✓ All Reports to be Printed With or Without Letter Heads, Can Be Exported to various Formats like PDF, RTF, Excel etc.
- ✓ All Documents can be Exported to PDF and can be sent via email.
- ✓ Auto Invoicing Facility.
- ✓ Auto Calculation and Report of VAT Return on Sales Bills, Sales Transfer, Sales Return, Purchase Bill, Purchase Transfer, Purchase Return and Expenses Heads.
- ✓ Quick Stock Reports for Inventory
- ✓ Graphical Analysis Reports
- ✓ Graphical Reports with Cumulative Figures of Display for the Financial Year
- ✓ No Need to wait for the Financial Year to End for Trial Balance, Profit & Loss & Balance Sheet Reports. They are all one click away at any time.

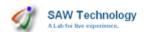

- Website design and development
- Software design and development
- IT Strategy Consulting Services
- Multimedia Creative Services
- E-Commerce
- Mobile Application Development

## WMS Implementation Requirements

- ✓ Initially SAW Technology Team will do a core Analysis of the Business of your Company and will give you a Complete Flow of the WMS which is required at your Company. For any coordination in the Analysis, Discussions, Software Loading, Feedback and Interaction, we will request you to keep one or two person from your company dedicated to this Project for Successful Implementation.
- ✓ Dedicated Data Entry Operators for the fast usage of WMS
- ✓ SAW Technology will give in depth and user friendly Training to Admin of the System and will co-ordinate fully and help in many ways to Successfully Implement the System.

## SAW Technology Support & AMC

- ✓ With New SAW Technology WMS in your Organization, SAW Technology Team will be involved in Support for the same for Three Months after Implementation of the WMS.
- ✓ Post Three Months; we will plan to have Annual Maintenance Contract (AMC) for the Support of WMS.

## WMS Application Development Schedule

| Milestone                                           | Days           |
|-----------------------------------------------------|----------------|
| Analysis of the System with Development,            |                |
| Customization, Training, Test Cycle, Implementation | 1 - 1.5 Months |
| & Making System Live                                |                |

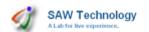